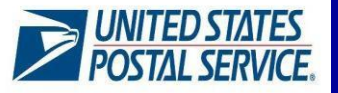

## **Quick Guide**

**EnterprisePaymentSystem–EnterprisePOBoxesOnline Version 2.0 <sup>2020</sup>**

The U.S. Postal Service has upgraded its payment architecture for enterprise and business customers. The Enterprise Payment System (EPS) replaces the current product-centric payment with a centralized account management system enabling customers to pay and manage their services online using a single account. With the implementation of EPS, business customers will be able to open, close, and pay for their PO Boxes, Caller Services and Reserves online using the new Enterprise PO Boxes Online (EPOBOL) service.

## **Key Features**

- □ Open, close, and pay PO Boxes, Caller Services and Reserves online
- □ View account payments, balances, and transaction history
- □ Account notifications and alerts
- □ Customized payment reporting and dashboard capabilities

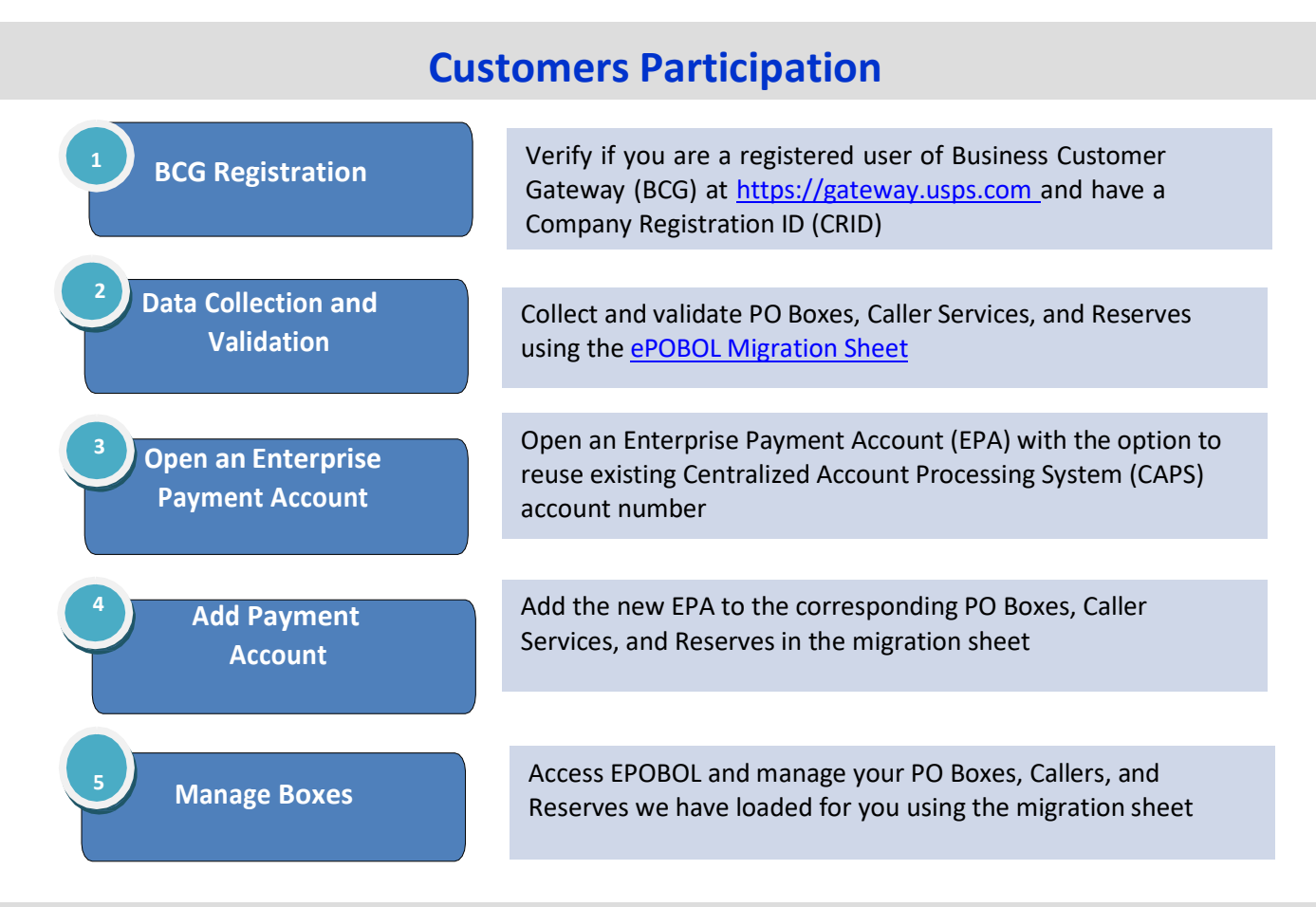

# **System Requirements**

The following hardware/software is required to use EPS and EPOBOL:

- □ **Processor** Personal computers and iOS devices
- □ **Operating System** Windows, Mac OS X, iOS
- □ **Desktop Browser** Chrome, Firefox, Internet Explorer, Safari

For Additional Assistance: MSSC Help Desk: 1-877-672-0007 or Emai[l MSSC@usps.gov](mailto:MSSC@usps.gov)

©2020 United States Postal Service. All Rights Reserved. The Eagle logo is among the many registered trademarks of the United States Postal Service®.

### **EPS-EPOBOL Data Migration and Account Setup**

STEP 1: BCG **Registration** 

*Before enrolling in EPS and EPOBOL*

- a. Verify BCG current access at https://gateway.usps.com. If you are not a registered user, click "Register for Free" to set up an account. A CRID will be automatically generated for you.
- b. To get your CRID information select "Manage Account" from BCG main page menu and then select the "Manage Profile" Tab.
- If you don't remember your username and/or password please call the Mailing and Shipping Solutions Center (MSSC) Helpdesk at 1-877-672-0007 or email **MSSC@usps.gov** for assistanc[e.](mailto:PaymentModernizationMigrationTeam@usps.gov)

**STEP 2: Data Collection & Validation**

#### *Before enrolling in EPS and EPOBOL*

- a. Fill out the "Completed by Customer Step 1" section of the [ePOBOL Migration Sheet](https://postalpro.usps.com/conversionsheet) and include the following information for PO Boxes, Callers, and Reserves to bemigrated:
	- □ Company Name
	- □ ZIP Code
	- □ Box Number
	- □ Box Size: 1, 2, 3, 4, 5, C Caller, and R Reserve
	- □ Company Registration ID: List preferred CRIDs generated automatically when you first opened and registered your BCG account. This is required to associate company users and boxes location with your new Enterprise Payment Account(EPA.)
	- □ CAPS or Enterprise Payment Account #: Fill out your existing CAPS account # (5 digits) if you opt to reuse it. Otherwise, leave it blank.

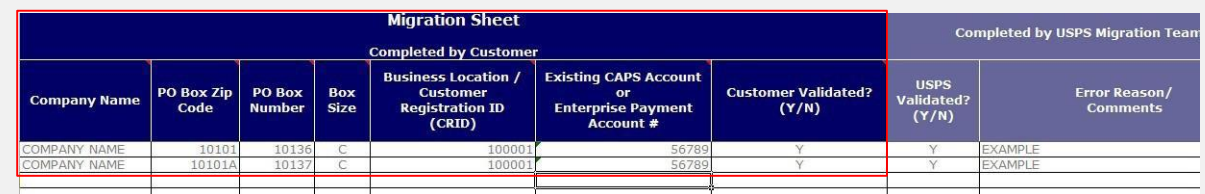

- b. Send this spreadsheet to the migration team at [MSSC@usps.gov](mailto:MSSC@usps.gov)
- c. The migration team will validate boxes and CRID information and will send a finalized spreadsheet to you. You may need to work with the migration team if they find any errors that need to be corrected.
- d. Your approved data will be loaded by the migration team after EPS-EPOBOL implementation

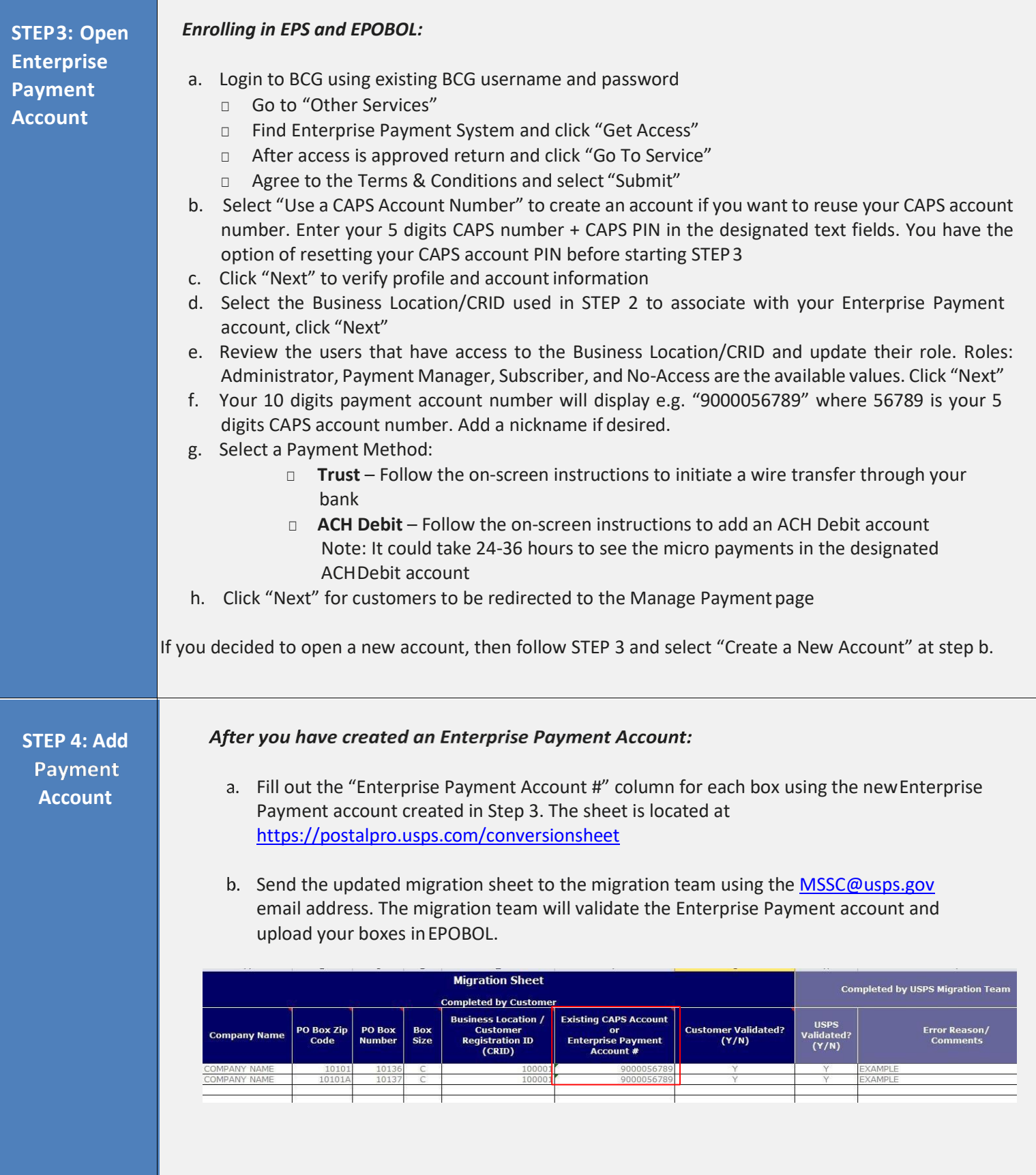

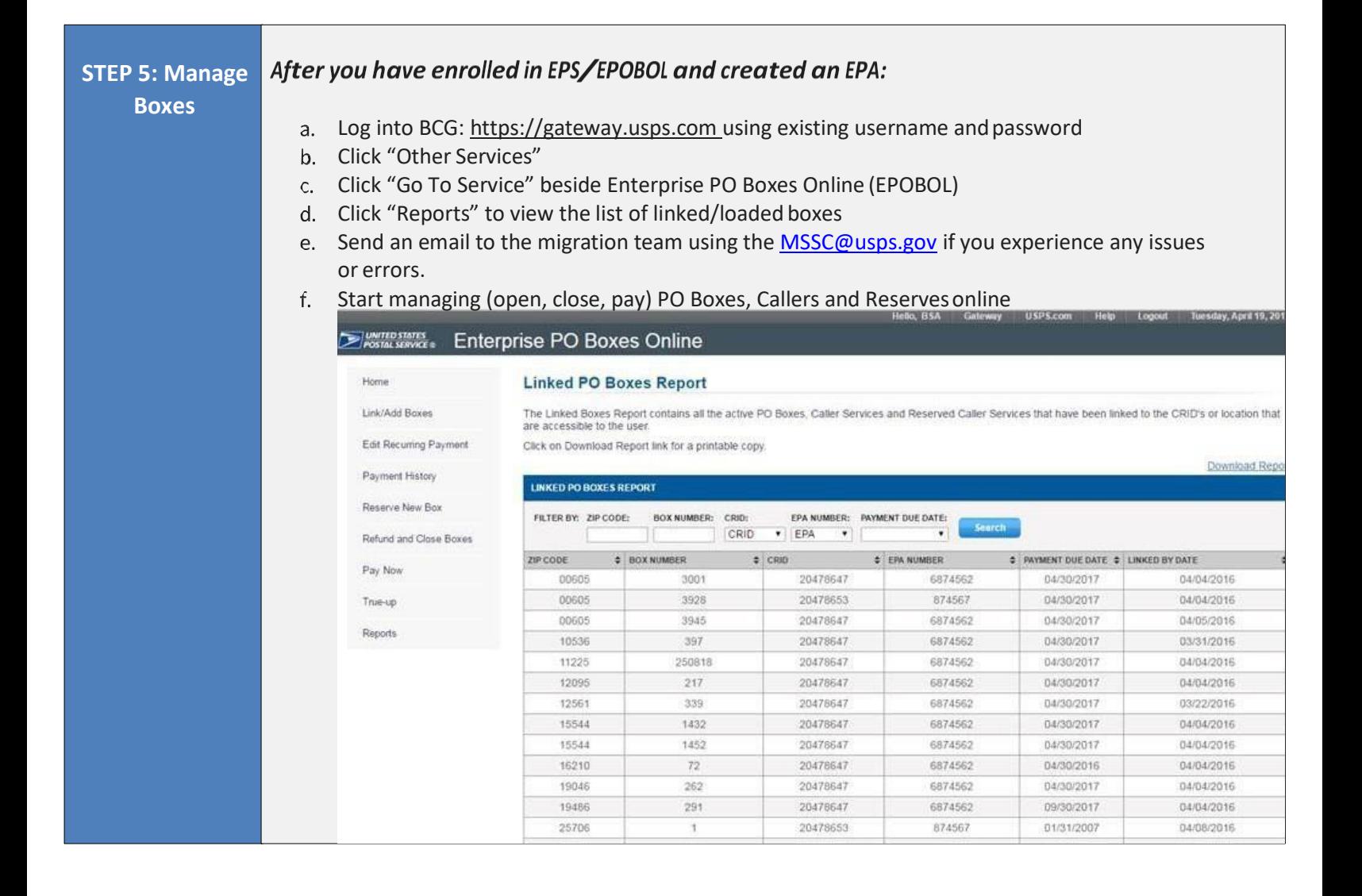